**Surrey Care Record** 

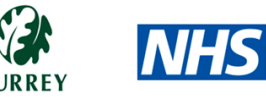

## Managing Opt-Outs

The opt-out form that has been provided can be uploaded into the EMIS document store for easy access should a patient ask about the Surrey Care Record during a consultation. Paper copies can also be held by reception staff to enable any queries at the reception desk to be handled quickly.

When a completed opt-out form is received, this should be scanned to the patient record and then securely disposed of.

Depending on the patient's specific preference regarding record sharing, the following actions will need to be undertaken in order to ensure the appropriate opt-out:

- 1. For patients that wish to opt-out of all sharing of their GP record beyond their GP Practice, the relevant code will need to be added to the patient's EMIS record. **Note:** This will prevent all sharing of the patient's EMIS record including sharing with the Summary Care Record and with other EMIS sharing partners (e.g. Locality Hubs, Community Services, etc.). This action can only be implemented by the patient's GP Practice.
- 2. For patients that wish to disable the sharing of their Surrey Care Record entirely, including the sharing of information by other provider (e.g. Acute Trusts), the patient's Surrey Care Record will need to be set to 'disable sharing' via the Surrey Care Record (Patient's Know Best) system. **Note:** This action can be undertaken by GP Practices and by any other participating provider.

**Note:** Some patients may wish for one or both of the actions above to be implemented by their GP Practice.

EMIS extract service data exclusions

## **Patient opt-out codes**

All 'regular type' patients will be extracted unless they have a specific opt-out code. If a patient later decides to opt in, this will be triggered by the addition of opt-in codes.

Patients whose records contain one of the following Read codes will have their data excluded from the EMIS extract entirely and thus no GP Data will be extracted for patients with these codes.

This is implemented on the EMIS side; the codes to be excluded are specified as part of the EMIS extract set-up configuration.

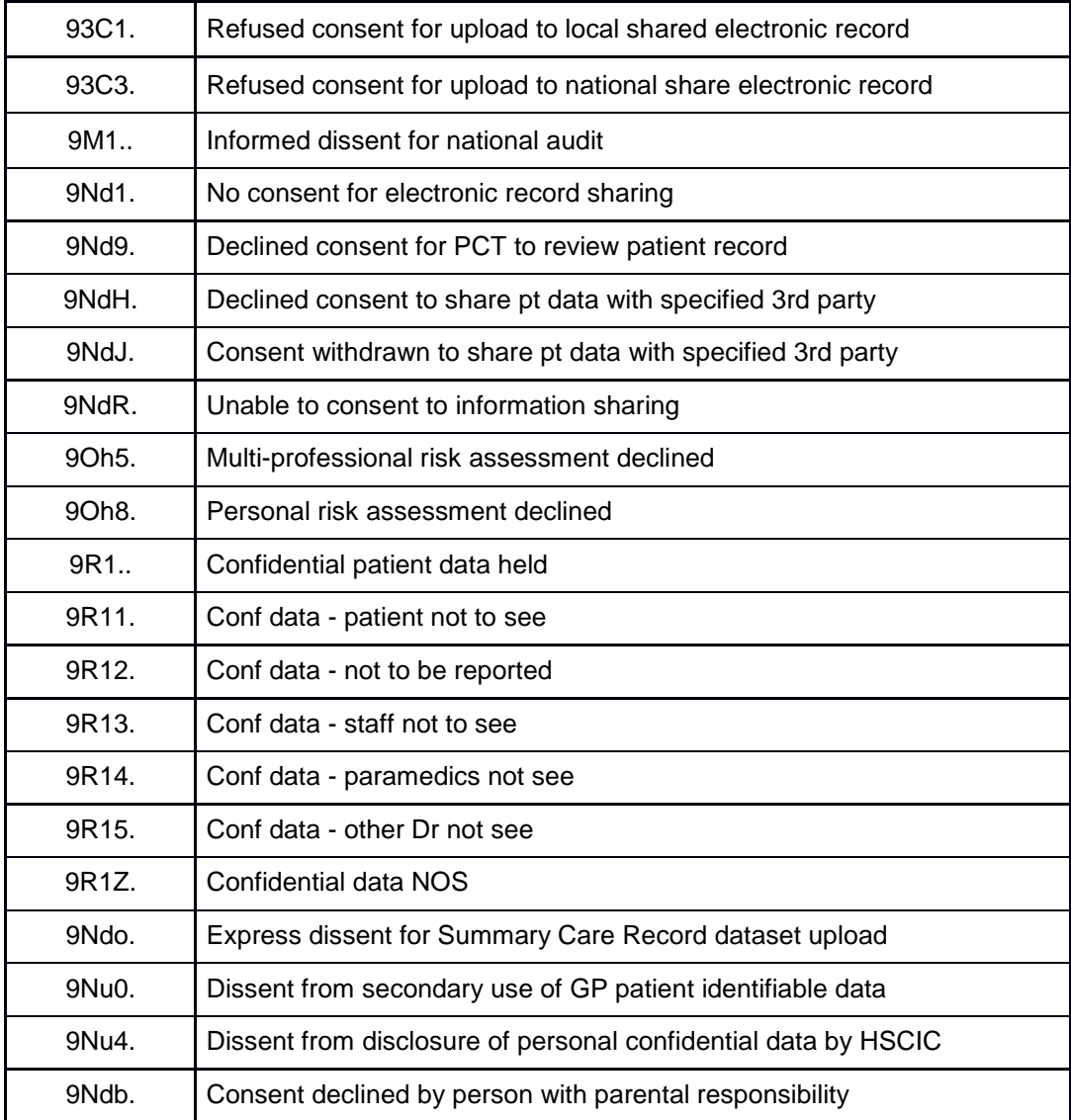

If a patient has had an opt-out code in their record and you would like to opt them back in, in order to populate their PKB record, one of the following opt-in codes should be added to the patient's record in EMIS Web.

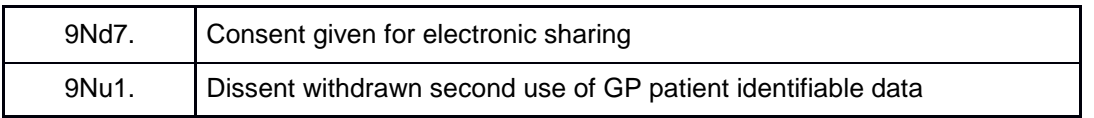

To add an opt-out code to a patient's record, or to opt the patient in (only needed if they previously had an opt-out code in record):

1. In the patients EMIS Web record, click on 'Add' > 'Code'

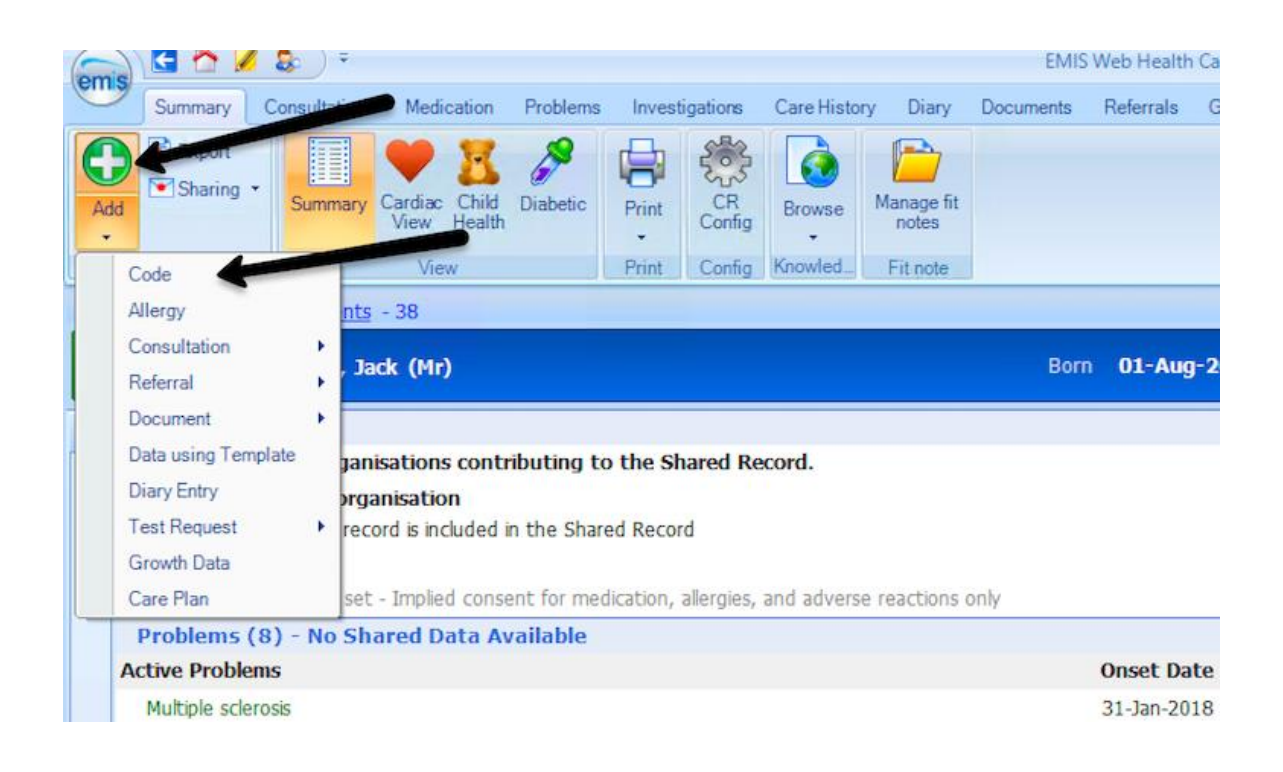

2. Add the relevant code and click 'Ok'

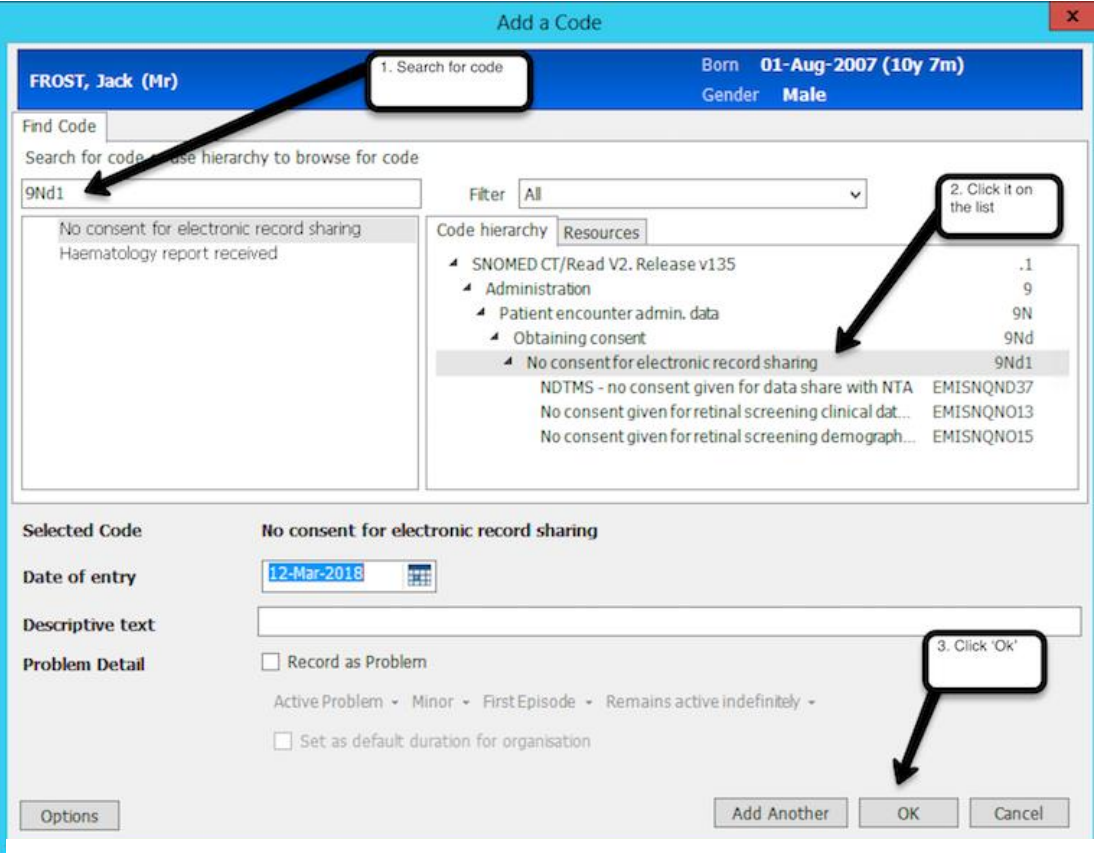

## **Managing opt-outs via the Surrey Care Record (PKB)**

As part of the roll out of the Surrey Care Record to GP Practice's, the supplier (Patient's Know Best) will require a Privacy Officer to be assigned within the Practice. They will have the ability to audit access to the Surrey Care Record within the Practice and disable the sharing of a patients record if requested.

PKB will provide instructions to Privacy Officers detailing how sharing can be disabled within the Surrey Care Record as part of their training.

If any opt-out requests are received before PKB have visited your Practice and provided training to your Privacy Officer, please retain any paper opt-out forms until you are able to process them via the Surrey Care Record system.